## **[V8] FAQ: How to run a Cyclic Redundancy Check (CRC) for legacy backup set created in version 6 (or for client without GUI)?**

**Article ID:** 8057 **Reviewed:** 2019-06-27

## **Product Version:**

AhsayCBS: 8.1 to 8.x OS: All platforms

## **Description**

After upgrading the backup server from version 6 to 8.1 or above, how to perform a Cyclic Redundancy Check (CRC) for legacy backup set that was created in version 6 for backup client installed on operating system without a Graphical User Interface (GUI)?

## **Steps:**

To perform a Cyclic Redundancy Check (CRC) for a backup set, you can use the RunSingleUserRebuild.do API with the "CheckCrc" option enabled:

Note: This article assumes that the reader has basic knowledge on JSON (JavaScript Object Notation).

Parameters of RunSingleUserRebuild.do:

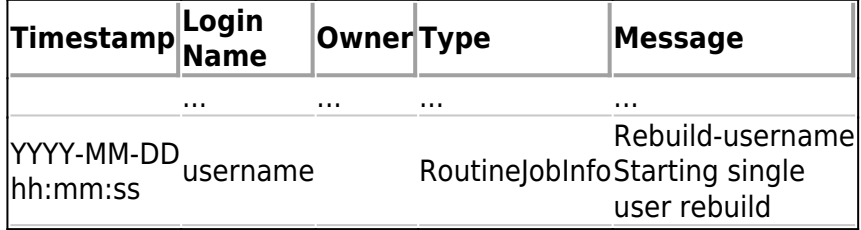

When the rebuild job is completed, the following log entry can be found: